# **Inhaltsverzeichnis**

## **Datei:Neuer Zugang zu Winlink im HAMNET V2.pdf**

- $\bullet$ [Datei](#page-1-0)
- [Dateiversionen](#page-1-1)
- [Dateiverwendung](#page-2-0)
- [Metadaten](#page-2-1)

<span id="page-1-0"></span>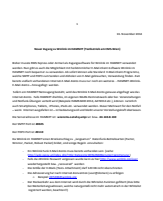

#### Gehe zu Seite OK

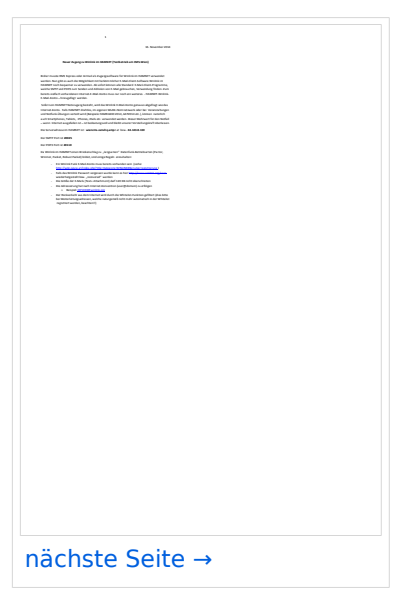

Größe der JPG-Vorschau dieser PDF-Datei: [424 × 600 Pixel](https://wiki.oevsv.at/w/nsfr_img_auth.php/thumb/5/59/Neuer_Zugang_zu_Winlink_im_HAMNET_V2.pdf/page1-424px-Neuer_Zugang_zu_Winlink_im_HAMNET_V2.pdf.jpg). Weitere Auflösung: [170 × 240 Pixel.](https://wiki.oevsv.at/w/nsfr_img_auth.php/thumb/5/59/Neuer_Zugang_zu_Winlink_im_HAMNET_V2.pdf/page1-170px-Neuer_Zugang_zu_Winlink_im_HAMNET_V2.pdf.jpg)

[Originaldatei](https://wiki.oevsv.at/w/nsfr_img_auth.php/5/59/Neuer_Zugang_zu_Winlink_im_HAMNET_V2.pdf) (1.240 × 1.754 Pixel, Dateigröße: 472 KB, MIME-Typ: application/pdf, 4 Seiten)

SMTP/POP3 Testzugang zu Winlink (vorläufig nur über CMS Wien) Beschreibung und Konfigurationsbeispiele für diverse E-Mail-Client Software auf Basis von Windows, Apple und Android

#### <span id="page-1-1"></span>Dateiversionen

Klicken Sie auf einen Zeitpunkt, um diese Version zu laden.

# **BlueSpice4**

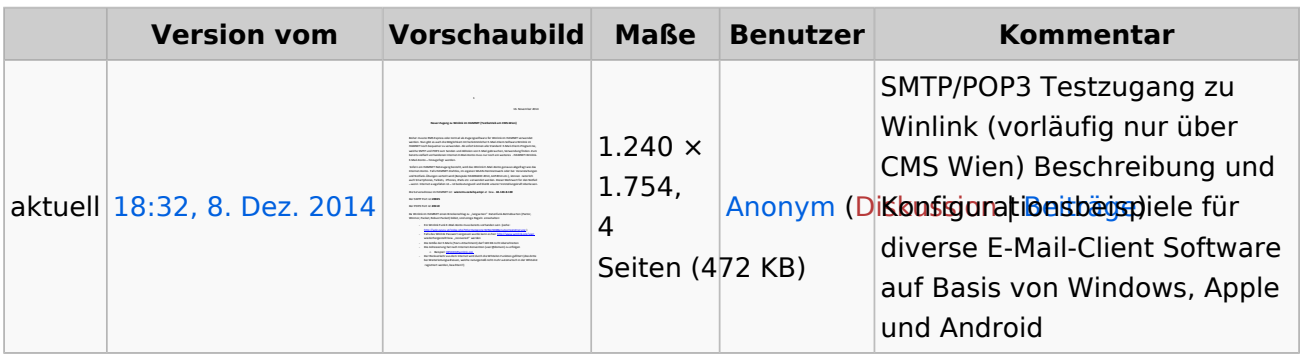

Sie können diese Datei nicht überschreiben.

## <span id="page-2-0"></span>Dateiverwendung

Keine Seiten verwenden diese Datei.

### <span id="page-2-1"></span>Metadaten

Diese Datei enthält weitere Informationen, die in der Regel von der Digitalkamera oder dem verwendeten Scanner stammen. Durch nachträgliche Bearbeitung der Originaldatei können einige Details verändert worden sein.

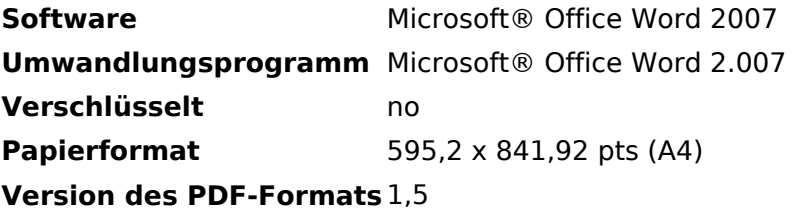